## **1. Comment modéliser le hasard avec un tableur ?**

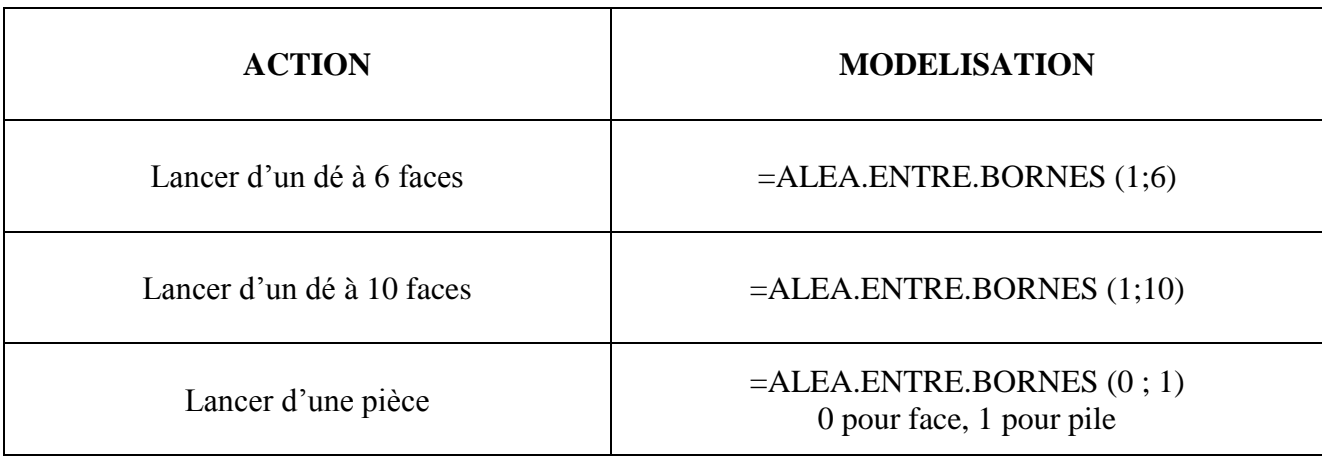

## *Exemple : simuler 10 lancers de dé à 6 faces*

*La colonne A servira à compter les lancers, la colonne B servira à simuler les lancers.*

- *1. Ecrire* **Nombre de lancers** *dans la case A1*
- *2. Ecrire* **Résultat du lancer** *dans la case B1*
- *3. Ecrire* **1** *dans la case A2*
- *4. Ecrire la formule* **=ALEA.ENTRE.BORNES (1;6)** dans la case B2

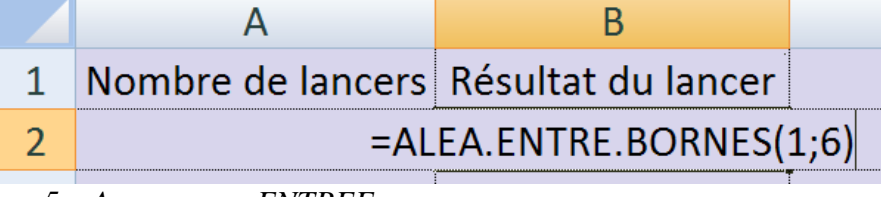

*5. Appuyer sur ENTREE 6. Ecrire* **= A2+1** *dans la case A3*

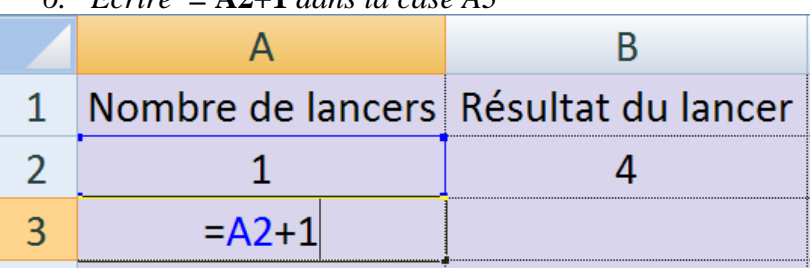

- *7. Appuyer sur ENTREE*
- *8. Positionner le curseur de la souris en bas à droite de la case A3 (il doit prendre la forme d'une croix noire). Faire un clic gauche et maintenez en glissant vers le bas jusqu'à la case A11.*
- *9. Faire de même pour la case B2 jusqu'à B11*

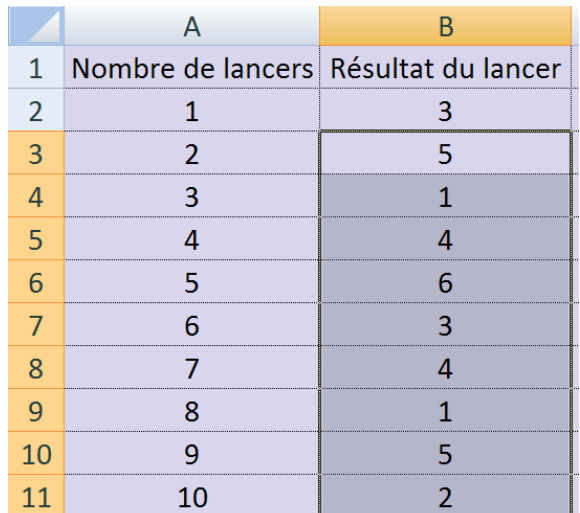

#### **2. Comment compter le nombre de fois où un chiffre apparaît dans une colonne ?**

La fonction correspondante est  $\vert$ =NB.SI (colonne: colonne; chiffre)

*Exemple 1 :* Pour compter le nombre de fois où le chiffre 3 apparaît dans les 10 premiers lancers, il faut écrire dans la cellule E4

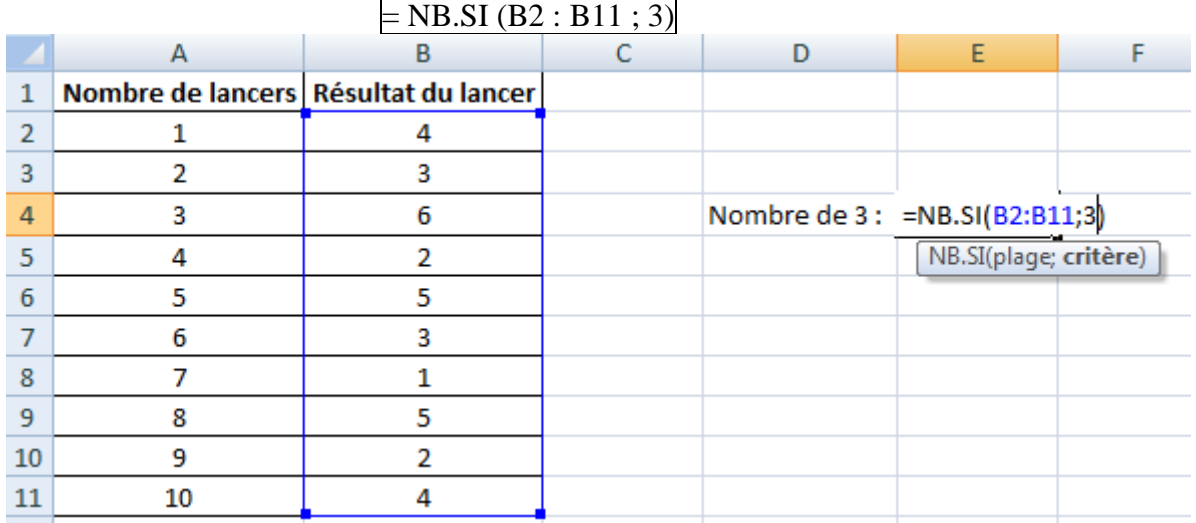

*Exemple 2 :* Pour compter le nombre de fois où le chiffre 5 apparaît dans la totalité de la colonne C, il faut écrire dans une cellule

 $=$  NB.SI(C : C ; 5)

### **3. Comment refaire un lancer plusieurs fois de suite ?**

# **La touche F9 permet de refaire tous les lancers.**

**Utiliser Ctrl + Maj + F9 pour Openoffice**